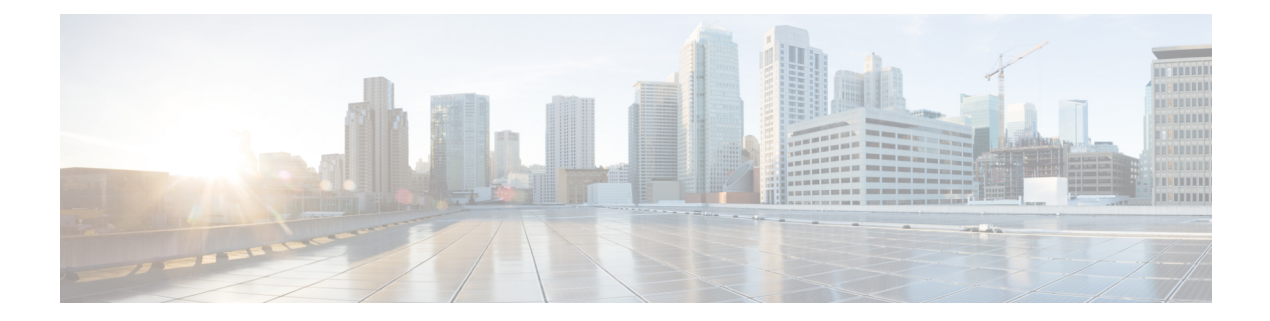

# **Enhanced IPv6 Neighbor Discovery Cache Management**

- Enhanced IPv6 Neighbor Discovery Cache [Management](#page-0-0) , on page 1
- [Customizing](#page-1-0) the Parameters for IPv6 Neighbor Discovery , on page 2
- Examples: [Customizing](#page-2-0) Parameters for IPv6 Neighbor Discovery, on page 3
- Additional [References,](#page-2-1) on page 3
- Feature History for IPv6 Neighbor [Discovery,](#page-2-2) on page 3

# <span id="page-0-0"></span>**Enhanced IPv6 Neighbor Discovery Cache Management**

Neighbor discovery protocol enforces the neighbor unreachability detection process to detect failing nodes, or devices, and the changes to link-layer addresses. Neighbor unreachability detection process maintains the reachability information for all the paths between hosts and neighboring nodes, including host-to-host, host-to-device, and device-to-host communication.

The neighbor cache maintains mapping information about the IPv6 link-local or global addressto the link-layer address. The neighbor cache also maintains the reachability state of the neighbor using the neighbor unreachability detection process. Neighbors can be in one of the following five possible states:

- DELAY: Neighbor resolution is pending, and traffic might flow to this neighbor.
- INCOMPLETE: Address resolution is in progress, and the link-layer address is not yet known.
- PROBE: Neighbor resolution is in progress, and traffic might flow to this neighbor.
- REACHABLE: Neighbor is known to be reachable within the last reachable time interval.
- STALE: Neighbor requires resolution, and traffic may flow to this neighbor.

Use the **ipv6 nd na glean** command to configure the neighbor discovery protocol to glean an entry from an unsolicited neighbor advertisement.

Use the **ipv6 nd nud retry** command to configure the neighbor discovery protocol to maintain a neighbor discovery cache entry for a neighbor during a network disruption.

Use the **ipv6 nd cache expire refresh** command to configure the neighbor discovery protocol to maintain a neighbor discovery cache entry even when no traffic flows to the neighbor.

**Procedure**

### <span id="page-1-0"></span>**Customizing the Parameters for IPv6 Neighbor Discovery**

To customize the parameters for IPv6 neighbor discovery, perform this procedure:

#### **Command or Action Purpose Step 1 enable enable end in the end of the end of the end of EXEC mode. Example:** Enter your password, if prompted. Device> **enable configure terminal** Enters global configuration mode. **Example: Step 2** Device# **configure terminal** Specifies an interface type and identifier. Enters the interface configuration mode. **interface** *type number* **Example: Step 3** Device(config)# **interface gigabitethernet 1/1/4** Configures the number of times neighbor unreachability detection resends neighbor solicitations. **ipv6 nd nud retry** *base interval max-attempts* [*final-wait-time*] **Example: Step 4** Device(config-if)# **ipv6 nd nud retry 1 1000 3** Configures the length of time before an IPv6 neighbor discovery cache entry expires. **ipv6 nd cache expire** *expire-time-in-seconds* [**refresh**] **Example: Step 5** Device(config-if)# **ipv6 nd cache expire 7200** Configures the length of time before an IPv6 neighbor discovery cache entry expires. **ipv6 nd na glean Example: Step 6** Device(config-if)# **ipv6 nd na glean** Exits interface configuration mode and returns to privileged EXEC mode. **end Example: Step 7** Device(config-if)# **end** (Optional) Displays the usability status of interfaces that are configured for IPv6 along with neighbor discovery cache management. **show ipv6 interface Example:** Device# **show ipv6 interface Step 8**

#### **Enhanced IPv6 Neighbor Discovery Cache Management**

Ш

### <span id="page-2-0"></span>**Examples: Customizing Parameters forIPv6Neighbor Discovery**

The following example shows that IPv6 neighbor advertisement gleaning is enabled and the IPv6 neighbor discovery cache expiry is set to 7200 seconds (2 hours):

```
Device> enable
Device# configure terminal
Device(config)# interface Port-channel 189
Device(config-if)# no ip address
Device(config-if)# ipv6 address 2001:BD8::/64
Device(config-if)# ipv6 nd reachable-time 2700000
Device(config-if)# ipv6 nd na glean
Device(config-if)# ipv6 nd cache expire 7200
Device(config-if)# no ipv6 redirects
Device(config-if)# end
```
# <span id="page-2-1"></span>**Additional References**

#### **Related Documents**

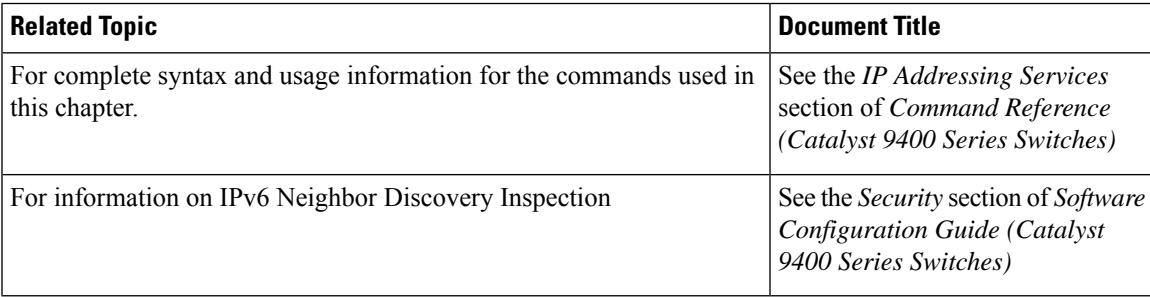

## <span id="page-2-2"></span>**Feature History for IPv6 Neighbor Discovery**

This table provides release and related information for the features explained in this module.

These features are available in all the releases subsequent to the one they were introduced in, unless noted otherwise.

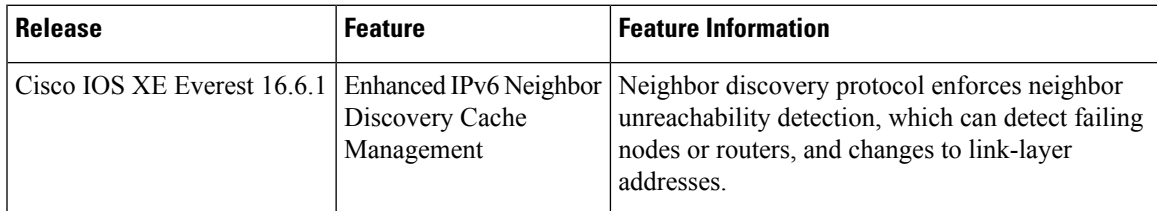

Use the Cisco Feature Navigator to find information about platform and software image support. To access Cisco Feature Navigator, go to [http://www.cisco.com/go/cfn.](http://www.cisco.com/go/cfn)

I